**Синькова Ирина Викторовна**

заместитель директора ФГБУ «ФЦТ»

Организационно-технологическое обеспечение всероссийского тренировочного мероприятия 17.02.2023

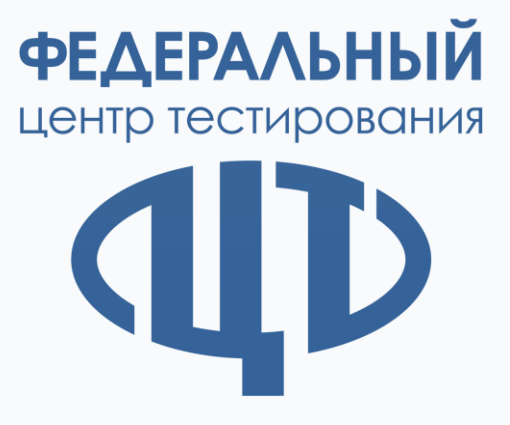

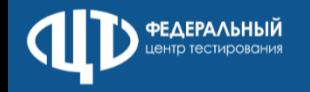

#### Предметы: **английский язык (письменная часть), английский язык (устная часть), информатика и ИКТ в форме КЕГЭ**

Организационная схема распределения предметов по ППЭ – **решение ОИВ**

Количество **ППЭ** в регионе – **не менее 1**

Используются **токены 2023** года

Апробация проводится **без участия обучающихся**

Используются **демонстрационные версии КИМ** 2023 года

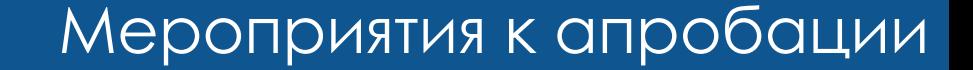

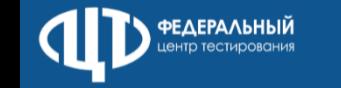

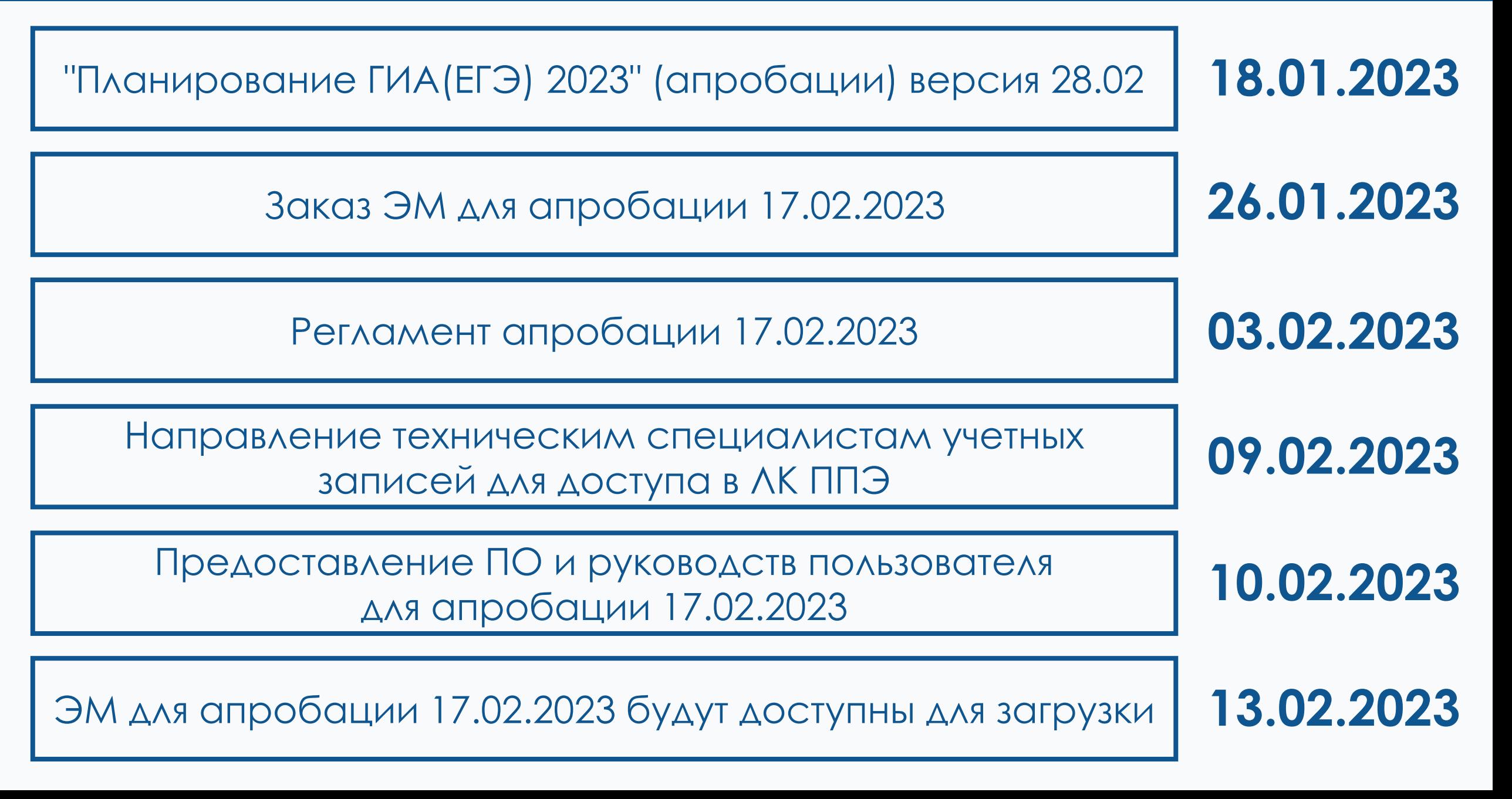

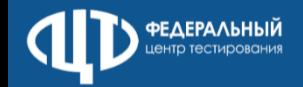

#### ПК для проведения ГИА в ППЭ версия 23.

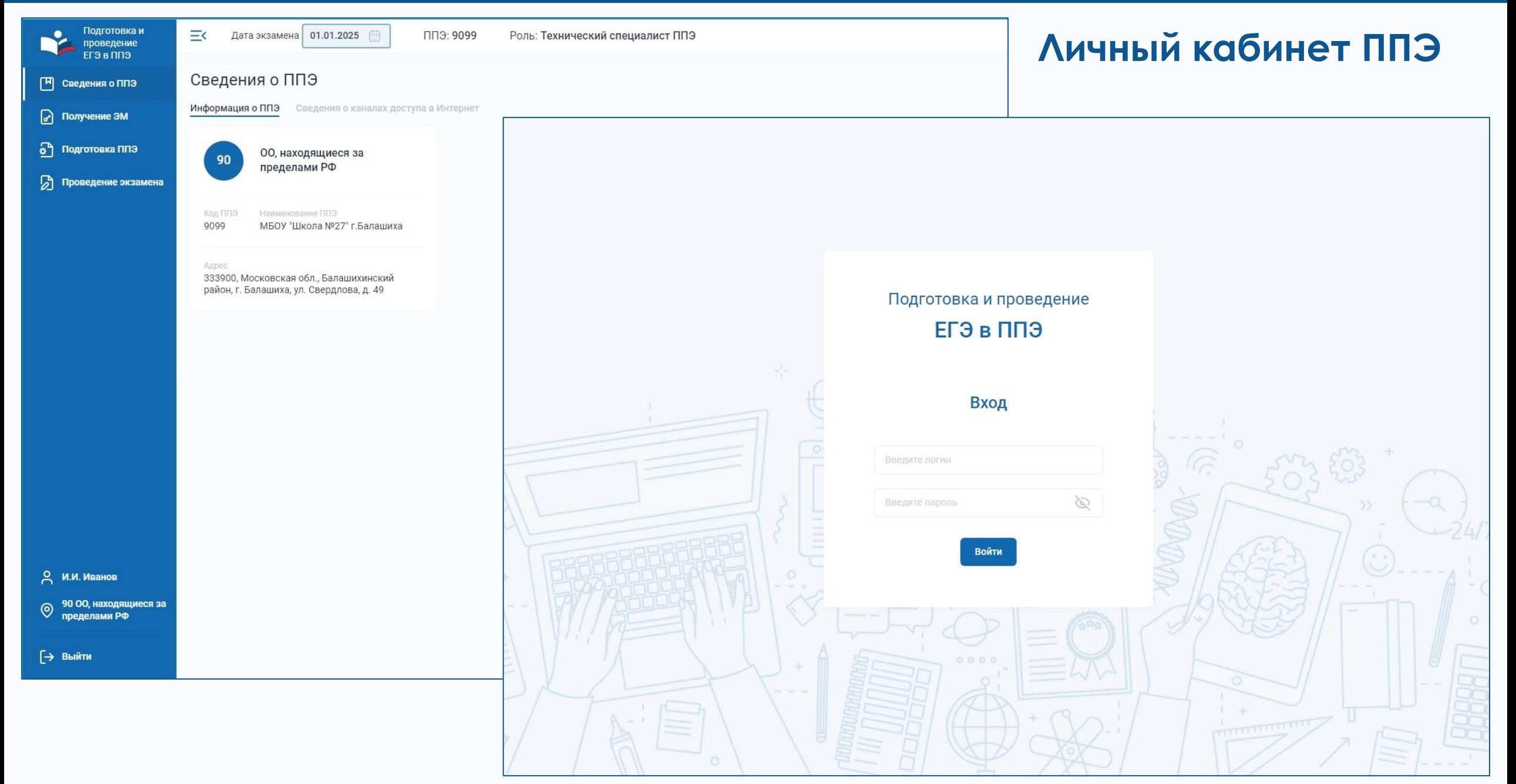

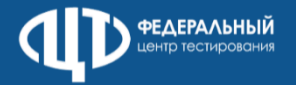

#### ПК для проведения ГИА в ППЭ версия 23.

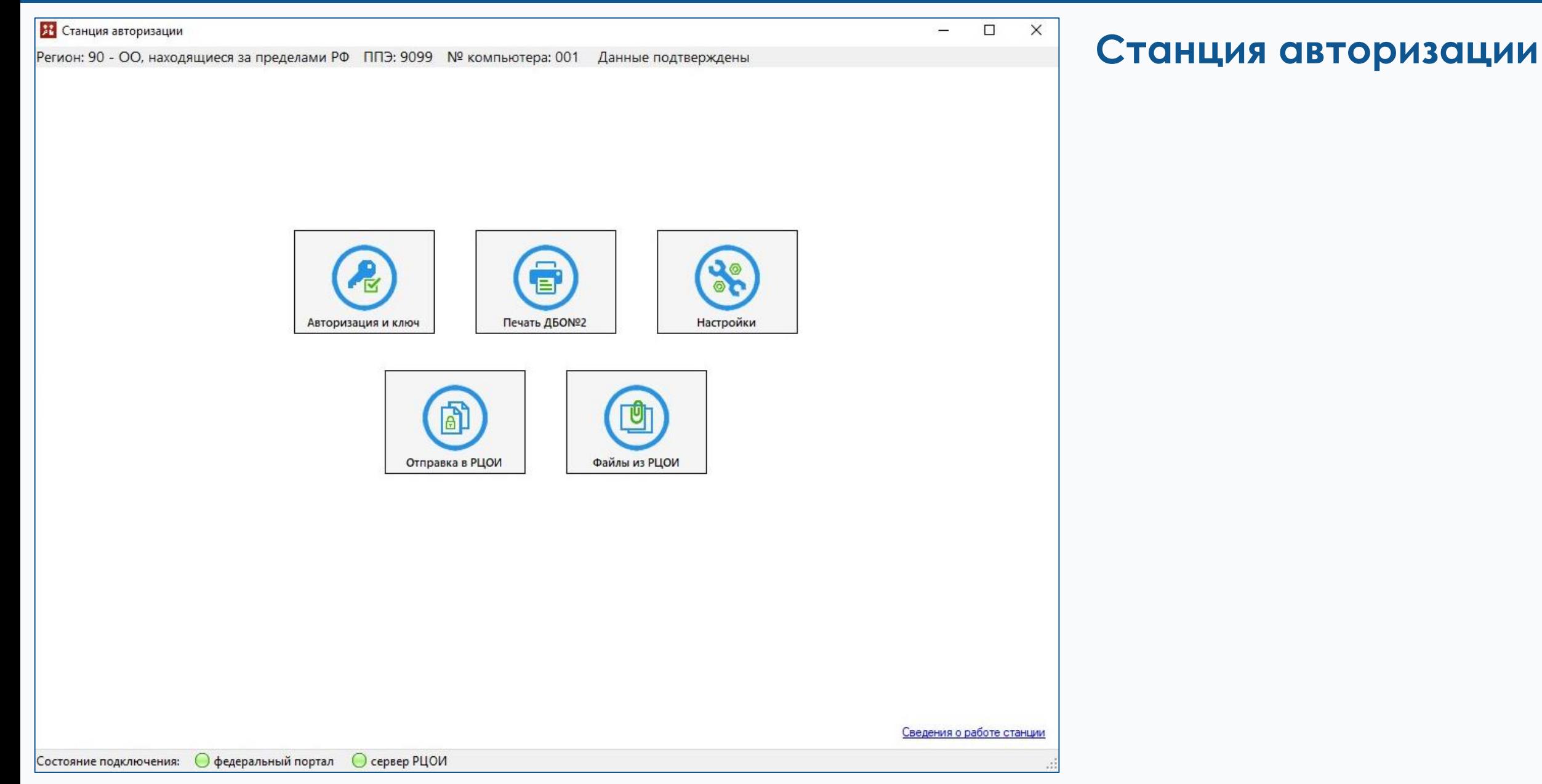

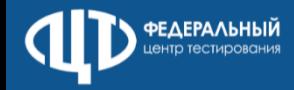

ПК для проведения ГИА в ППЭ версия 23.

## Действия технического специалиста и члена ГЭК

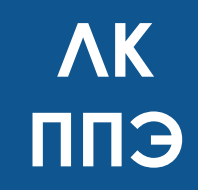

СТАНЦИЯ **АВТОРИЗАЦИИ** 

внесение сведений об основном и резервном канале доступа в сети Интернет

получение интернет-пакетов ЭМ

авторизация членов ГЭК

регистрация станций (передача актов) И СТАТУСОВ ПОДГОТОВКИ К ПРОВЕДЕНИЮ ЭКЗАМЕНА проводится с использованием токена члена ГЭК (за исключением статуса Техническая подготовка пройдена), передача акта технической готовности станции авторизации не предусмотрена

получение основного и резервных ключей доступа к ЭМ

передача статусов проведения экзамена и журналов работы станций с использованием токена члена ГЭК

ввод настроек станции авторизации

подтверждение настроек станции с помощью авторизации токеном члена ГЭК

печать ДБО №2

получение пакета с сертификатами РЦОИ

получение настроек подключения к РЦОИ

формирование ключа по паролю в случае отсутствия доступа в сеть Интернет

передача пакетов с результатами экзамена в РЦОИ

получение файлов из РЦОИ

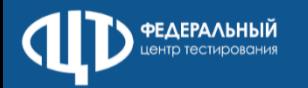

## Основные пункты регламента

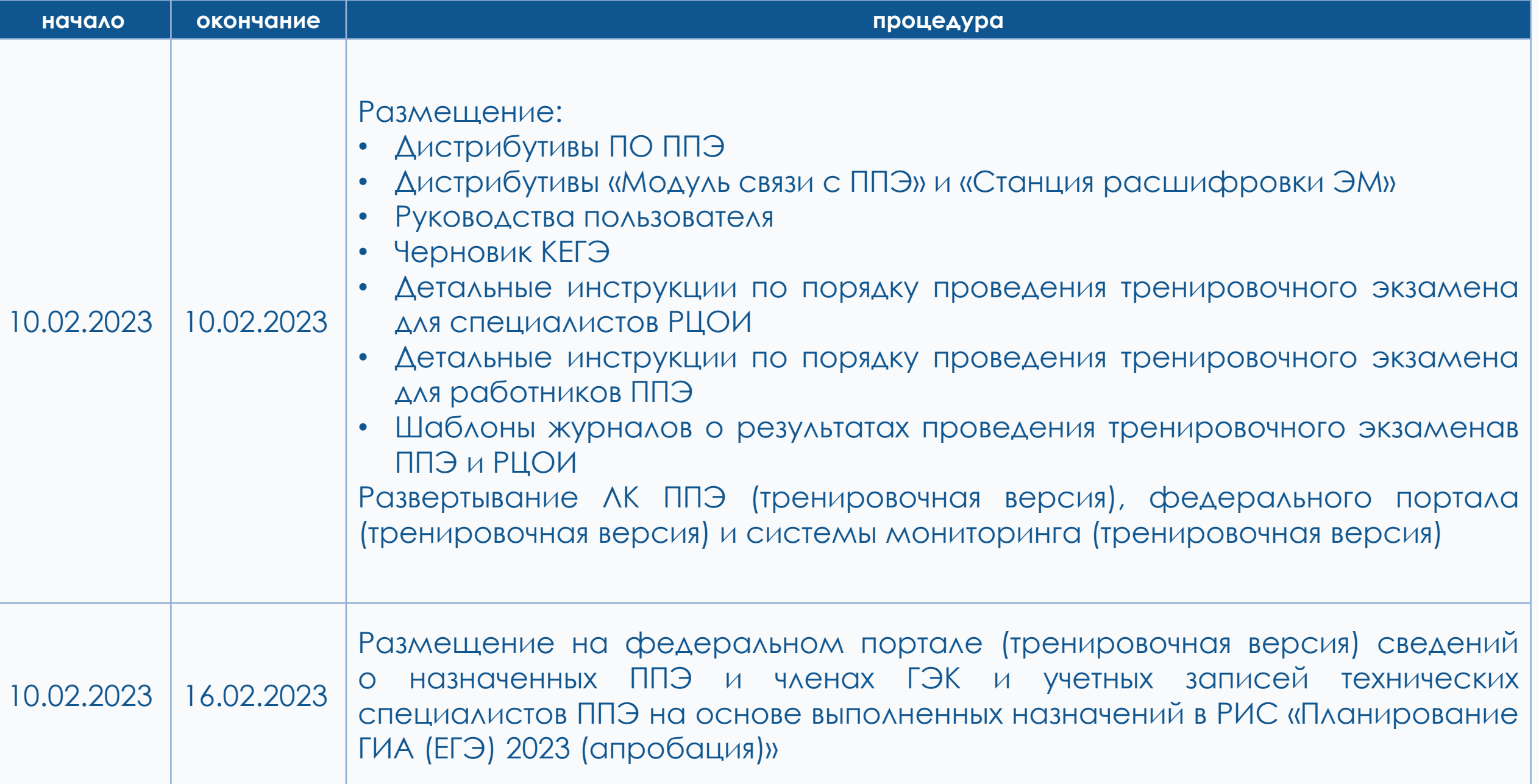

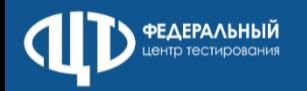

## Основные пункты регламента

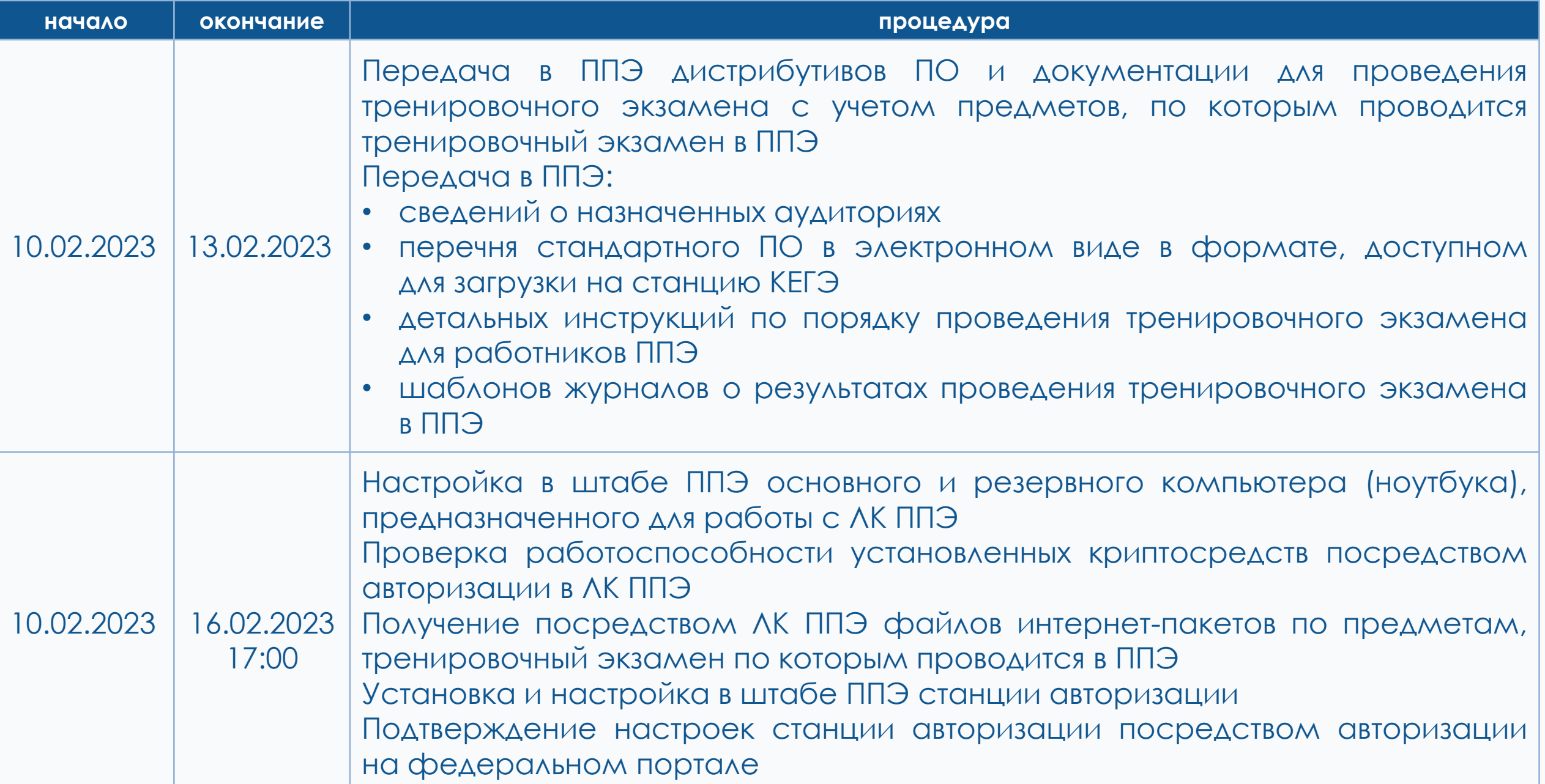

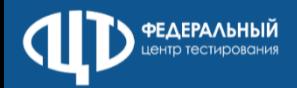

## Основные пункты регламента

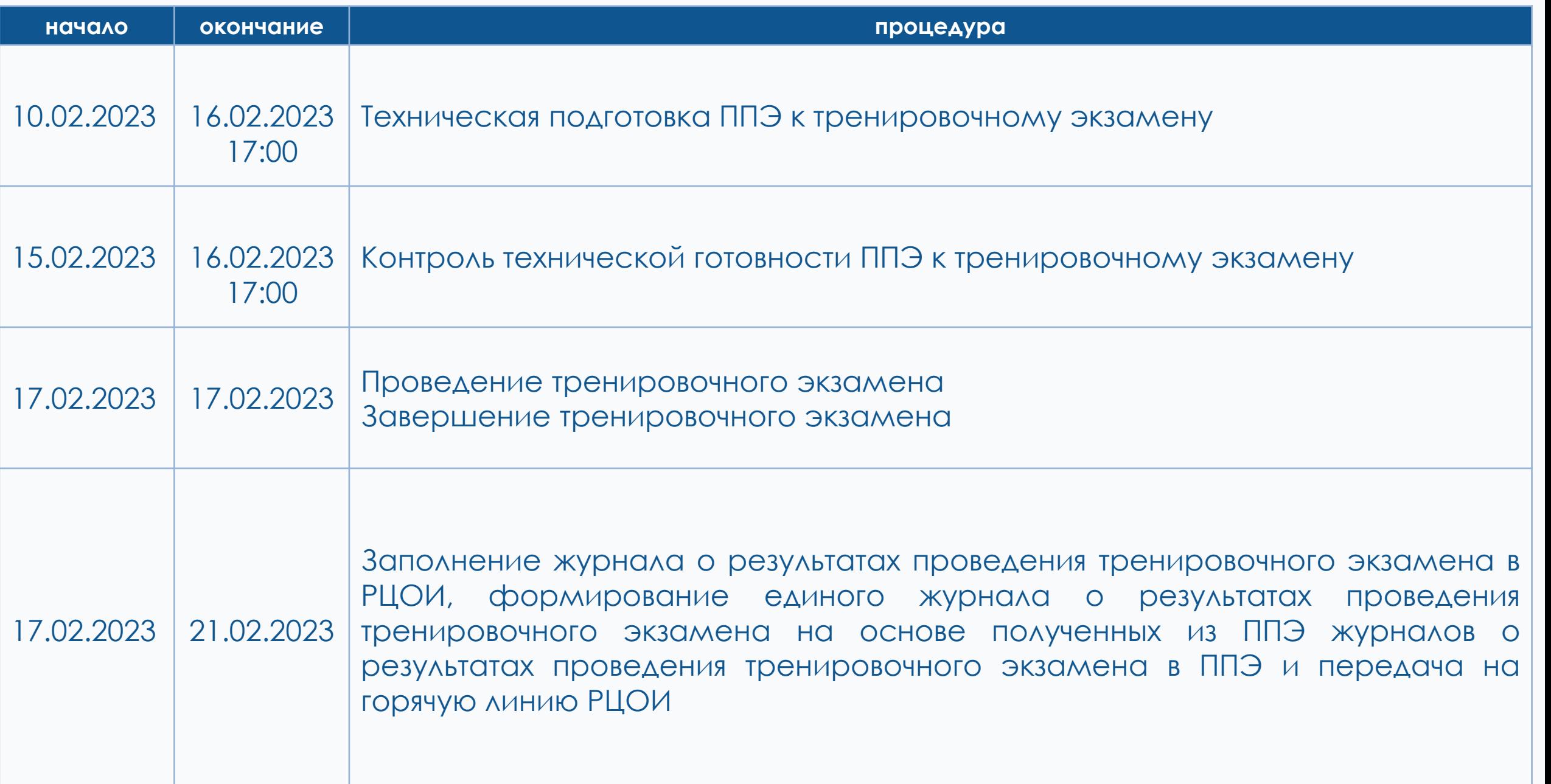

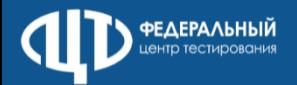

V

## Выдача паролей к ЛК ППЭ

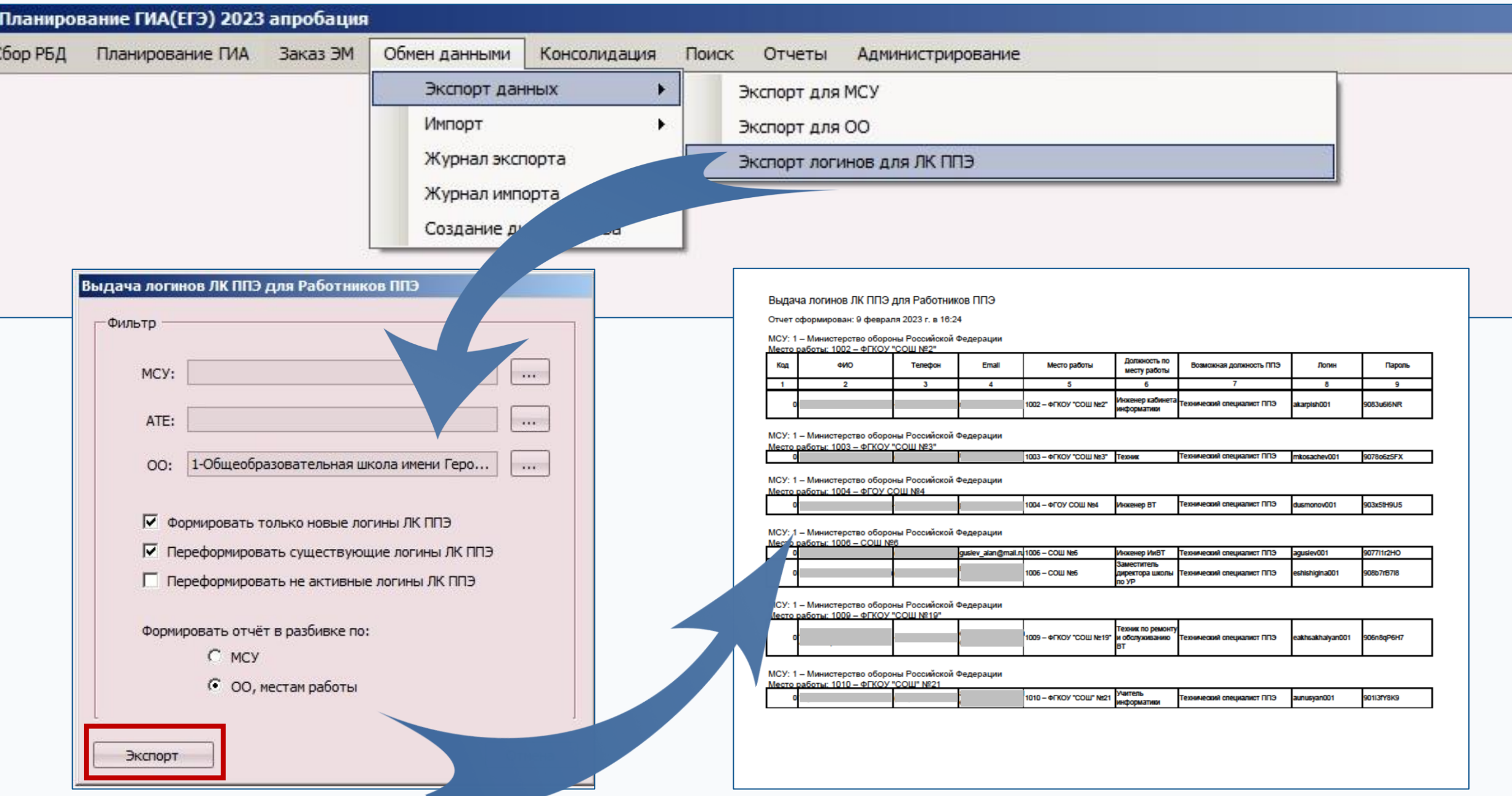

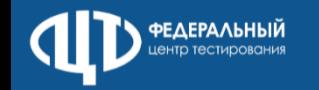

#### Ключ по паролю

#### **Информация плаката ППЭ «Ключ по паролю»**

- На станции авторизации перейти в раздел «Авторизация и ключ»
- После авторизации члена ГЭК нажать кнопку «Пароль»
- В открывшемся окне отобразится контрольный код. Сообщить контрольный код и номер контактного телефона на горячую линию ППЭ
- В поле для ввода пароля ввести последовательно каждый пароль, полученный по телефону, и нажать кнопку «Использовать»
- После ввода всех паролей нажать кнопку «Сохранить в файл»
- На станции организатора нажать ссылку «Загрузить ключ по паролю»

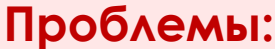

- Пароль состоит из **21 русских букв и цифр**
- Количество паролей равно количеству распределенных в аудитории основных пакетов с экзаменационными материалами (по 5 ИК в каждом)

#### **Варианты решения:**

- **Использование мобильного телефона** для подключения к компьютеру в качестве модема
- **Раздача Wi-Fi** на мобильном телефоне, если ЛК ППЭ на ноутбуке.

#### **Вывод:**

Чтобы скачать **основной** ключ активации печати, необходимо воспользоваться всеми доступными средствами для предоставления канала связи!

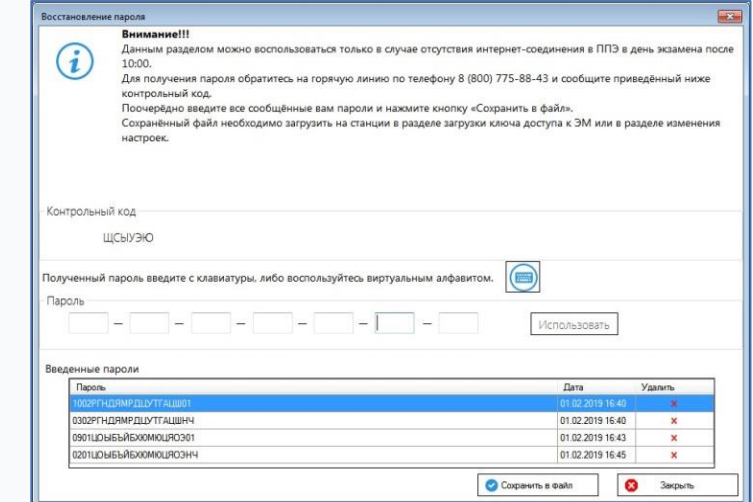

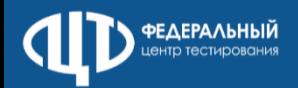

#### ПК для проведения ГИА в ППЭ версия 23.\_

# **Станция КЕГЭ**

# **Клиент сервиса связи с ППЭ (Модуль связи с ППЭ)**

загрузка перечня стандартного ПО в электронном виде

исключение функции автоматического завершения экзамена

информирование о необходимости удостоверения организатором перенесенной контрольной суммы подписью в бланке регистрации КЕГЭ

формирование перечня стандартного ПО в электронном виде, доступном для загрузки на станции КЕГЭ

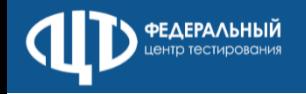

## **ГЛ ППЭ**

# **ГЛ РЦОИ**

С 01.02.2023 ГЛ ППЭ работает по рабочим дням с 08:00 – 20:00 мск

По рабочим дням с 08:00 – 20:00 мск

В период апробации с 15.02.2023 по 18.02.2023 круглосуточно

В период апробации с 16.02.2023 по 17.02.2023 круглосуточно

С 01.03.2023 режим работы ГЛ ППЭ 24/7 на весь период ГИА-2023

С 01.03.2023 режим работы ГЛ РЦОИ 24/7 на весь период ГИА-2023

```
сайт:http://www.rustest.ru
mail: test@rustest.ru
приемная: +7(495)530-10-00
контакт-центр: +7(800)555-19-81, +7(499)110-62-80
горячая линия ППЭ: +7(800)302-31-56
в Контакте: https://vk.com/fct_rustest
в Одноклассниках: https://ok.ru/group/70000001207832
в Телеграм: https://t.me/fct_rustest
```
123557, г. Москва, улица Пресненский Вал, д.19, стр.1